**Приложение Г**

**СОГЛАСОВАНО Руководитель ГЦИ СИ ФГУ «Нижегородский ЦСМ» \_\_\_\_\_\_\_\_\_\_\_\_И.И.Решетник « 21 » мая 2007 г.**

# **СЧЁТЧИКИ ЭЛЕКТРИЧЕСКОЙ ЭНЕРГИИ ТРЁХФАЗНЫЕ СТАТИЧЕСКИЕ «МЕРКУРИЙ 230»**

**Методика поверки**

**АВЛГ.411152.021 РЭ1**

[органы по сертификации пожарной безопасности](http://www.stroyinf.ru)

### **СОДЕРЖАНИЕ**

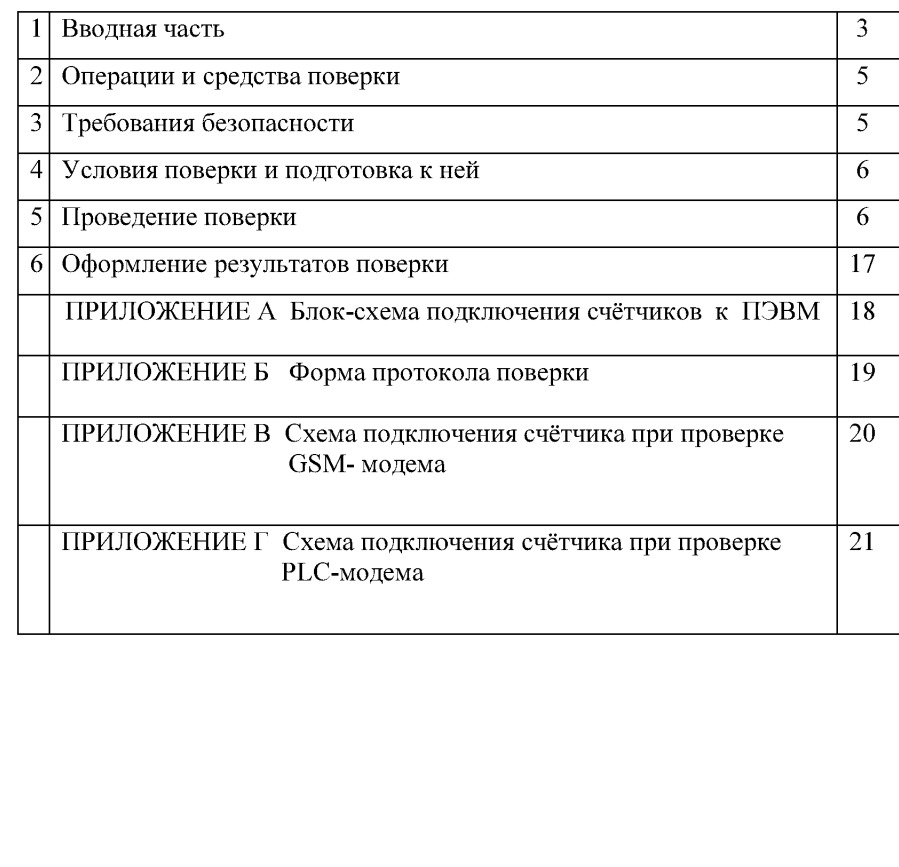

i<br>Poli

>. q:

Взам. инв. №

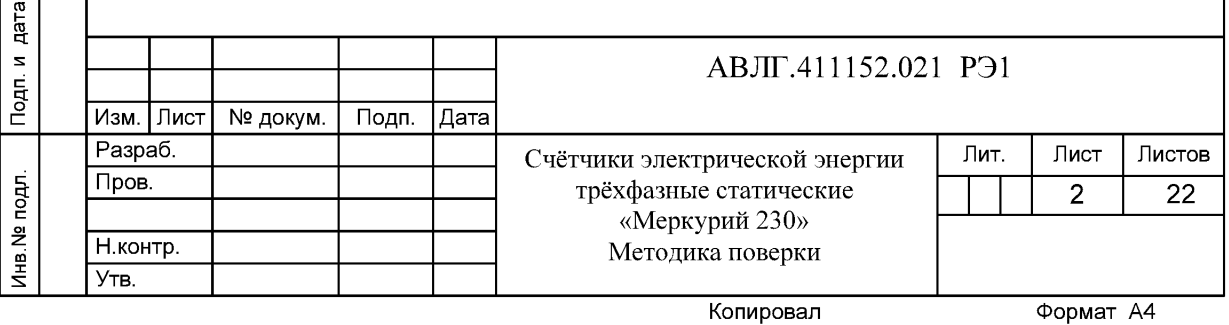

#### 1 Вводная часть

1.1 Счётчики подлежат государственному метрологическому контролю и надзору.

Поверка счётчиков осуществляется только органами Государственной метрологической службы или аккрелитованными метрологическими службами юрилических лиц.

Настоящий раздел составлен с учётом требований ПР50.2.006-94 и в соответствии с требованиями ГОСТ Р 52320-2005, ГОСТ Р 52323-2005, ГОСТ Р 52322-2005 в части счётчиков активной энергии. ГОСТ Р 52425-2005 в части счётчиков реактивной энергии и устанавливает методику первичной, периодической и внеочередной поверки счётчиков «Меркурий 230», а также объём, условия поверки и подготовку к ней.

Структура условного обозначения счётчиков, на которые распространяется данная методика поверки:

#### «МЕРКУРИЙ 230ART2 – XX F(P)QC(R)RSIL(G)DN»,

МЕРКУРИЙ - торговая марка счётчика; где

230 - серия счётчика;

**ART2** - тип измеряемой энергии, а именно:

- А активной энергии;
- R реактивной энергии;
- Т наличие внутреннего тарификатора;
- 2 двунаправленный (отсутствие цифры 2 означает, что счётчик однонаправленный);

 $XX$  – модификации, подразделяемые по току, напряжению и классу точности, привелены в таблице 1.

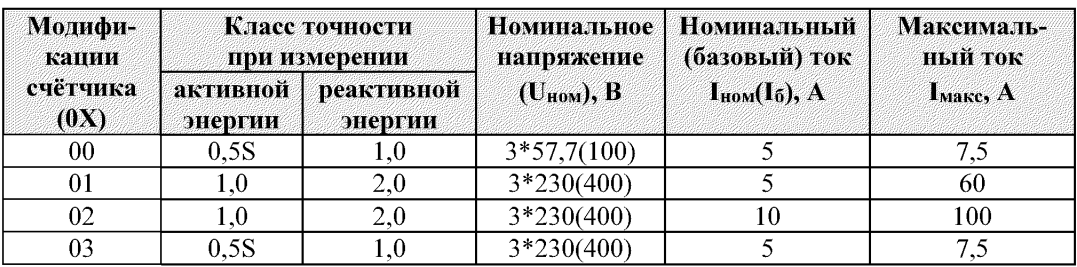

#### Таблина 1

дата

Подп. и

Инв. № дубл.

Взам.инв. №

дата

Подп. и

 $F$  – наличие профиля, журнала событий и других дополнительных функций (отсутствие F - нет профиля и дополнительных функций);

 $P$  – кроме функции F дополнительно наличие профиля, журнала событий и других дополнительных функций для мощности потерь;

 $Q$  - показатель качества электроэнергии (отсутствие  $Q$  - отсутствие показателя качества электроэнергии

 $R(C)RIL(G)$  – интерфейсы, а именно:

 $-C$  – CAN или  $R$  – RS-485:

-  $R$  - дополнительный интерфейс RS-485 (отсутствие  $R$  - отсутствие дополнительного интерфейса);

- $-I-IrDA$  (отсутствие  $I-$ отсутствие IrDA);
- $L$  PLC-модем (отсутствие  $L$  отсутствие PLC-модема);
- $-$  G GSM-модем (отсутствие G отсутствие GSM-модема);

 $S$  – внутреннее питание интерфейсов (отсутствие  $S$  – питание интерфейсов внешнее);

**D** – внешнее питание (отсутствие  $D$  – отсутствие внешнего питания);

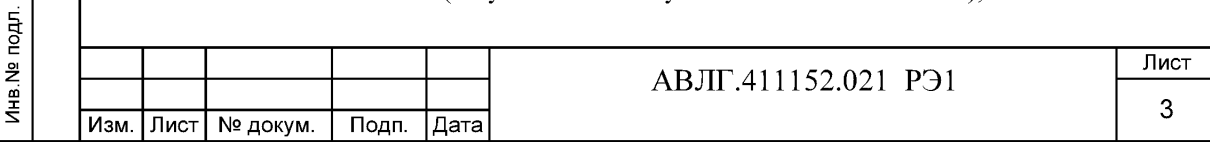

N - наличие электронной пломбы (отсутствие N - отсутствие электронной пломбы).

1.2 При выпуске счётчиков из производства и после ремонта проводят первичную поверку.

1.3 Первичной поверке подлежит каждый экземпляр счётчиков.

1.4 Межповерочный интервал -10 лет.

Подп. и дата

Инв. № дубл.

Заам. инв. №

1.5 Периодической поверке подлежат счётчики, находящиеся в эксплуатации или на хранении по истечении межповерочного интервала.

1.6 Внеочередную поверку производят при эксплуатации счётчиков в случае:

- повреждения знака поверительного клейма (пломбы) и в случае утраты формуляра;

- ввода в эксплуатацию счётчика после длительного хранения (более половины межповерочного интервала);

- проведения повторной юстировки или настройки, известном или предполагаемом ударном воздействии на счётчик или неудовлетворительной его работе;

- продажи (отправки) потребителю счётчиков, не реализованных по истечении срока, равного половине межповерочного интервала.

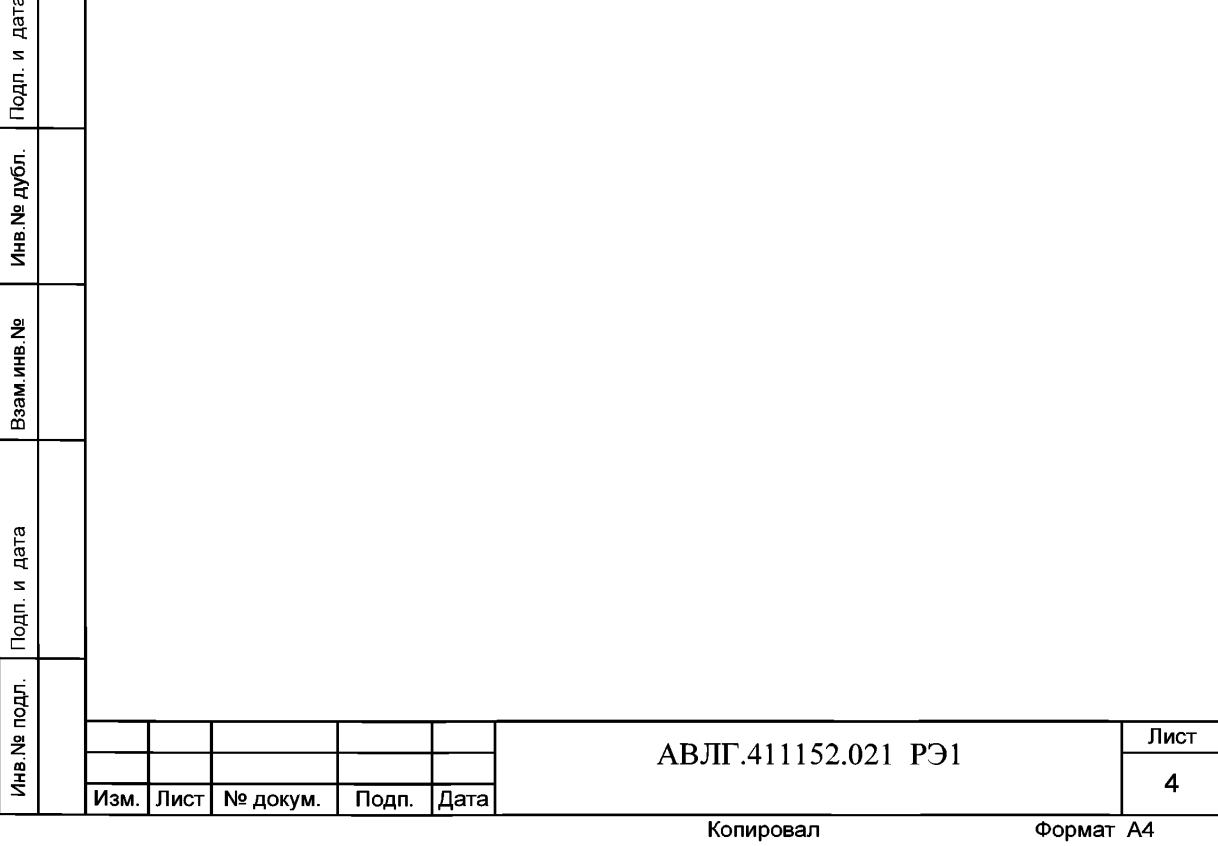

# 2 Операции и средства поверки

2.1 Выполняемые при поверке операции, а также применяемые при этом средства поверки указаны в таблице 2.

Последовательность операций проведения поверки обязательна.

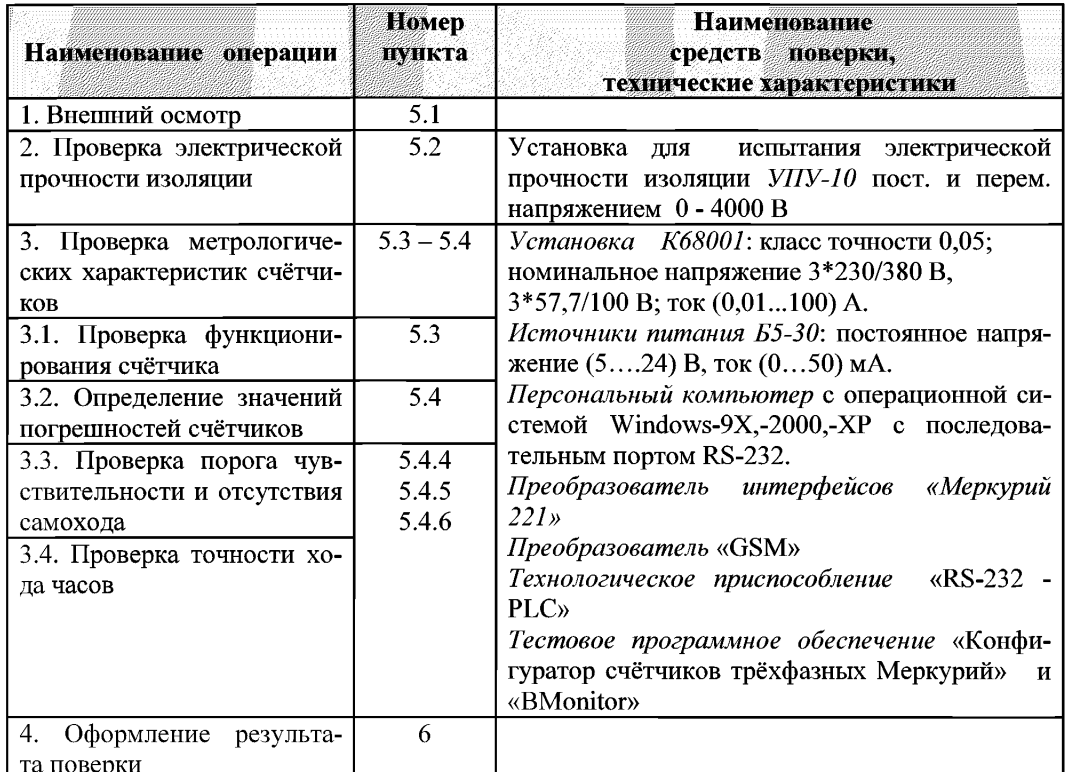

Таблица 2 - Последовательность операций поверки

Допускается проведение поверки счётчиков с применением средств поверки, не указанных в таблице 2, но обеспечивающих определение и контроль метрологических характеристик поверяемых счётчиков с требуемой точностью.

### 3 Требования безопасности

Подп. и дата

Инв. № дубл.

Взам.инв. №

Подп. и дата

3.1 При проведении поверки должны быть соблюдены требования ГОСТ 12.2.007.0-75 и «Правила технической эксплуатации электроустановок потребителей и правила техники безопасности при эксплуатации электроустановок потребителей», утвержденные Главгосэнергонадзором.

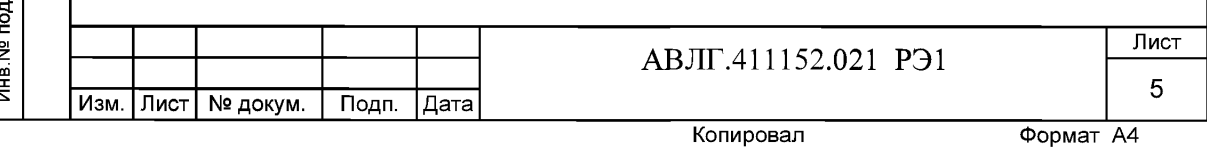

### **4 Условия поверки и подготовка к ней**

4.1 Порядок представления счётчиков на поверку должен соответствовать требованиям ПР 50.2.006-94.

4.2 счётчики должны быть испытаны в корпусе с установленным кожухом;

- до проведения любых испытаний цепи должны быть под напряжением в течение не менее 10 мин;

- порядок чередования фаз должен соответствовать порядку, указанному на схеме подключения счётчика;

- нормальные условия должны соответствовать указанным в таблице 8 ГОСТ Р 52323 и таблице 11 ГОСТ Р 52322;

- требования к испытательному оборудованию должны соответствовать МЭК 60736.

4.3 Поверка должна производиться на аттестованном оборудовании с применением средств поверки, имеющих действующее клеймо поверки.

### **5 Проведение поверки**

5.1 Внешний осмотр (п.1, таблица 2).

5.1.1 При внешнем осмотре должно быть установлено соответствие счётчика следующим требованиям:

лицевая панель счётчика должна быть чистой и иметь чёткую маркировку в соответствии с требованиями конструкторской документации;

- во все резьбовые отверстия токоотводов должны быть ввернуты до упора винты с исправной резьбой;

на крышке зажимной колодки счётчика должна быть нанесена схема подключения счётчика к электрической сети;

в комплекте счётчика должны быть: формуляр АВЛГ.411152.021 ФО и руководство по эксплуатации АВЛГ.411152.021 РЭ.

5.1.2 На лицевую часть панели счётчиков должны быть нанесены офсетной печатью или другим способом, не ухудшающим качества:

- условное обозначение типа счётчика: «Меркурий 230А» «Меркурий 230AR» или «Меркурий 230ART» или «Меркурий 230ART2» с соответствующими индексами;

класс точности по ГОСТ 8.401;

дата

Подп. и

Инв. № дубл.

Взам.инв. №

дата

Подп. и

- условное обозначение единиц учёта электрической энергии;
- передаточное число основного передающего устройства (А);
- передаточное число поверочного выхода (В);
- номер счётчика по системе нумерации предприятия-изготовителя;
- номинальный (или базовый) и максимальный ток;
- номинальное напряжение;
- номинальная частота энергосети;
- товарный знак предприятия-изготовителя;
- год изготовления счётчика;
- знак утверждения типа по ПР 50.2.009;
- знак соответствия по ГОСТ Р 50460;
- испытательное напряжение изоляции (символ С2 по ГОСТ 23217);

- ГОСТ Р 52320, ГОСТ Р 52323, ГОСТ Р 52322, ГОСТ Р 52425 (в зависимости от класса точности и вида измеряемой энергии);

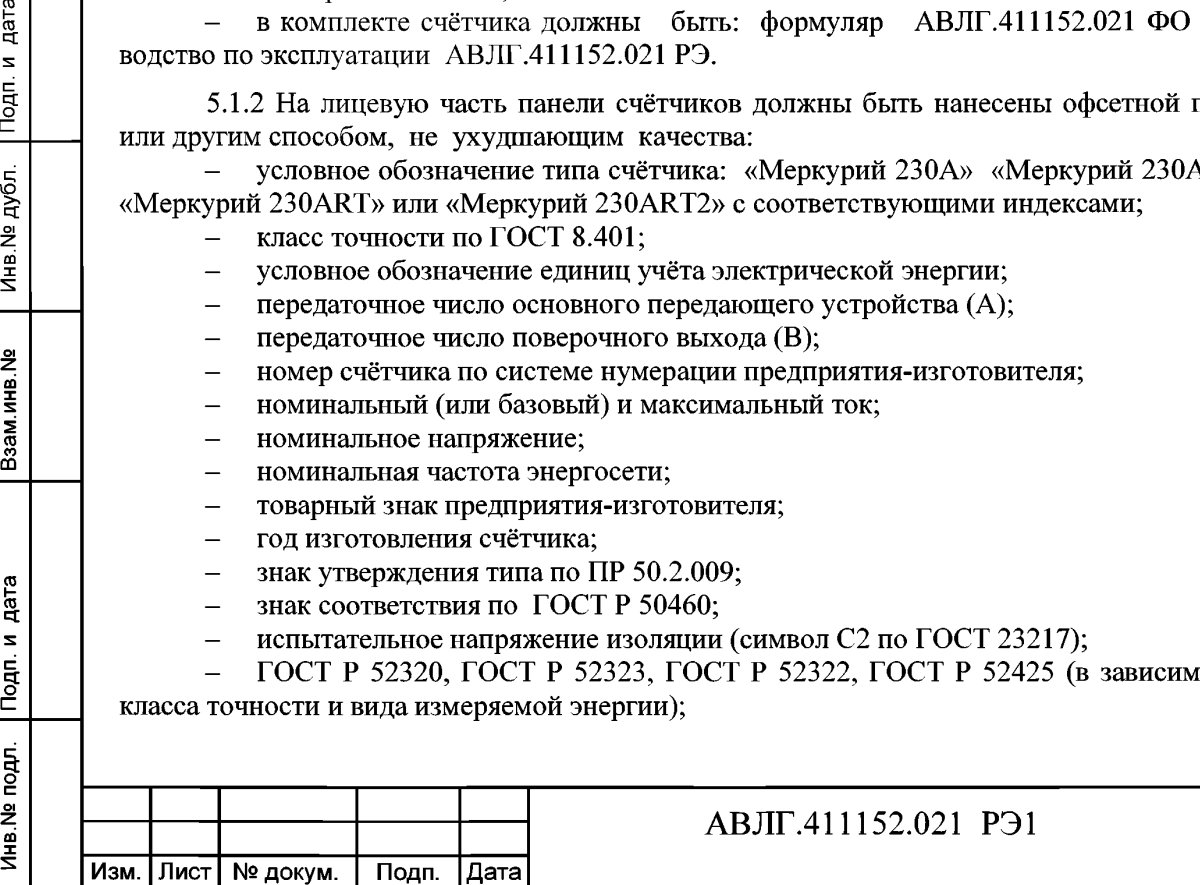

**Лист**

6

25372; условное обозначение подключения счётчиков к электрической сети по ГОСТ

знак  $\Box$  по ГОСТ 25874.

5.2 Проверка электрической прочности изоляции (п.2, таблица 2).

5.2.1 При проверке электрической прочности изоляции испытательное напряжение подают начиная с минимального или со значения рабочего напряжения. Увеличение напряжения до испытательного значения следует производить плавно или равномерно ступенями за время  $(5 \div 10)$  с.

5.2.2 Результат проверки считают положительным, если электрическая изоляция выдерживает в течение 1 минуты напряжение переменного тока частотой 50 Гц согласно таблицы 3.

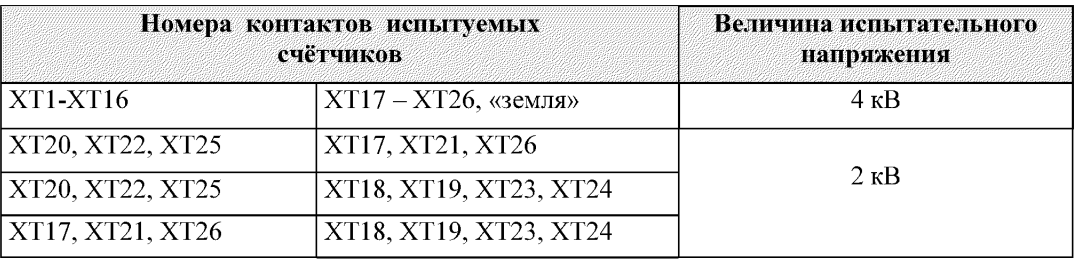

#### **Таблица 3**

5.3 Проверка функционирования счётчиков (п.3.1, таблица 2).

5.3.1 Проверку функционирования проверяемых счётчиков проводят на измерительной установке К68001 во время десятиминутного самопрогрева.

При этом проверяются:

- функционирование интерфейсов связи;
- функционирование GSM-модема;
- функционирование PLC- модема;
- функционирование жидкокристаллического индикатора;
- считывание и запись информации по интерфейсу.

Для обмена информацией со счётчиками с помощью IBM PC изготовитель (по отдельному заказу) предоставляет на магнитных носителях тестовое программное обеспечение «Конфигуратор счётчиков трёхфазных Меркурий».

5.3.2 Проверка функционирования интерфейса, считывания и записи информации по интерфейсу.

Подключить цепи последовательного интерфейса счётчика через преобразователь интерфейса «Меркурий 221» к порту RS-232 персонального компьютера в соответствии с приложением А. Запустите программу «Конфигуратор счётчиков трёхфазных Меркурий».

5.3.2.1 Проверка функционирования интерфейса связи CAN (или RS-485 или IrDA или GSM-модема).

5.3.2.2 Войти в меню «*ПАРАМЕТРЫ*»- *«ПАРАМЕТРЫ СОЕДИНЕНИЯ*» и выбрать подпрограмму *«УСТАНОВКА ПОРТА».* В окне *«УСТАНОВКА ПОРТА*» установить следующие параметры соединения:

- «Установка порта» - ПЭВМ;

- «Порт» СОМ 1 или СОМ 2 (порт, к которому подключен преобразователь);
- «Скорость» 9600;

**Инв.№ подл. Подп. и дата Взам.инв.№ Инв.№ дубл. Подп. и дата**

Взам.инв. №

дата

Подп. и

Инв. № подл.

дата

Подп. и

Инв. № дубл.

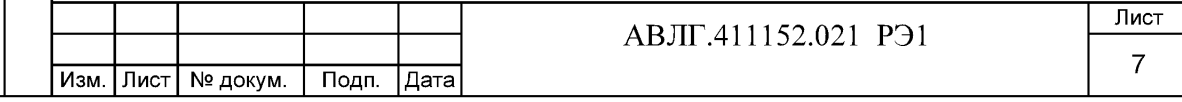

- «Четность» нет;
- «Стоп бит» -1;
- «Контрольная сумма» CRC;
- адрес прибора (последние три цифры заводского номера или 0).

С помощью манипулятора «мышь» нажать кнопку «*ТЕСТ КАНАЛА СВЯЗИ».* При нормальной работе интерфейса в окне *«ФРЕМ МОНИТОР»* появится сообщение «Прием» и «Передача» с кодами ответа. В строке «Сообщение» должно высветится «Успешное завершение обмена».

5.3.3 Проверка функционирования PLC-модема.

При проверке работы счётчика с PLC-модемом необходимо собрать схему в соответствии с приложением Г.

Убедиться, что адрес PLC-модема установлен верно. Запустить программу «BMonitor». Включить технологическое приспособление (концентратор «Меркурий-225») и счётчик. Сконфигурировать концентратор. Через время не более 5 мин на экране монитора персонального компьютера (ПК) в соответствующем разделе (окне) программы «BMonitor» должно появиться значение накопленной энергии в кВт ч в соответствии с текущим режимом работы счётчика.

Сравнить эти показания с показаниями на ЖКИ счётчика. Если они совпадают, то PLC-модем в счётчике функционирует нормально

5.3.4 Проверка считывания энергетических показаний со счётчика через интерфейс CAN (или RS-485 или IrDA или GSM-модем).

5.3.4.1 Выполнить операции указанные в п.5.3.3.1. Выбрать окно «*УРОВЕНЬ ДОСТУПА»* и установить уровень доступа 1. В окне «*ПАРОЛЬ КАНАЛА СВЯЗИ»* установить пароль «111111». С помощью манипулятора «мышь» нажать кнопку «*ОТКРЫТЬ КАНАЛ СВЯЗИ».* При успешном выполнении команды в окне «Сообщение» должно высветиться «Успешное завершение обмена».

5.3.4.2 Войти в меню *«ПАРАМЕТРЫ»* **-** *«ПАРАМЕТРЫ СЧЁТЧИКА»* и выбрать подпрограмму «Энергия».

На экране монитора ПЭВМ появится окно **«Энергия»,** в которой будет таблица с данными по каждому тарифу и суммарное значение о потребленной энергии с нарастающим итогом.

5.3.4.3 Сравнить показания счётчика и показания в окне «Энергия» на экране монитора ПЭВМ. Показания должны быть одинаковыми.

5.3.5 Проверка переключения тарифов в счетчике через интерфейс.

5.3.5.1 Выполнить операции согласно п.5.3.4.1.

**Инв.№ подл. Подп. и д ата Взам.инв.№ Инв.№ дубл. Подп. и дата**

Взам.инв. №

Подп. и дата

Инв. № подл.

дата

Подп. и

Инв. № дубл.

5.3.5.2 Войти в меню «*ПАРАМЕТРЫ*» **-** *«ПАРАМЕТРЫ СЧЕТЧИКА»* и выбрать подпрограмму «Тариф».

На экране монитора ПЭВМ появится окно «Тариф», в котором будет отображено окно с двумя разделами: «разрешение режима» - однотарифного или многотарифного и «выбор тарифа» - выбор одного из четырёх тарифов.

5.3.5.3 В разделе «разрешения тарифа» установить флаг разрешения многотарифного режима, в разделе «выбор тарифа» *:* ду записи в счетчик нажав кнопку «| ановить флаг разрешения «тарифа 1» и послать коман- » на командной строке программы «Конфигуратор...».

5.3.5.4 Убедиться, что на жидкокристаллическом индикаторе счетчика загорится криптограмма «Т1».

5.3.5.5 Повторить операции п.5.3.5.3 и записать последовательно разрешение работать по тарифу 2, тарифу 3 и тарифу 4. Убедиться, что на жидкокристаллическом индикаторе счетчика загорится криптограмма «Т2», «ТЗ» и «Т4» соответственно.

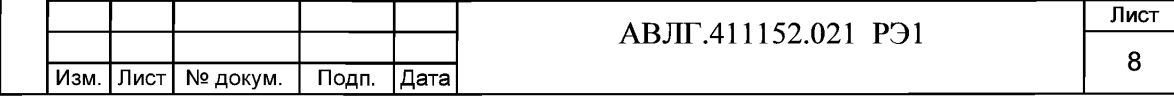

5.3.6 Проверка записи и считывания тарифного расписания и расписания праздничных дней (только для счётчиков с внутренним тарификатором).

Войти в меню «*ПАРАМЕТРЫ*» **-**  «*ПАРАМЕТРЫ СЧЁТЧИКА*» и выбрать подпрограмму **«Тарифное расписание».** При этом на экране монитора появится окно **«Тарифное расписание».** Установить необходимое тарифное расписание и расписание праздничных дней (праздничным днём может быть любой день). Для ускоренной записи тарифного расписания и расписания праздничных дней можно использовать готовые файлы с расширением «.txt», поставляемые совместно с конфигуратором или созданных отдельно.

Запись и считывание производится с помощью кнопок **«Прочитать из счётчика»** и **«Записать в счётчик»,** находящихся в верхней части конфигуратора.

5.3.7 Проверка установки разрешения/запрещения перехода с «летнего» времени на «зимнее» и обратно (только для счётчиков с внутренним тарификатором).

Войти в меню «*ПАРАМЕТРЫ» - «ПАРАМЕТРЫ СЧЁТЧИКА*» и выбрать подпрограмму **«Время».** При этом на экране монитора появится окно **«Время».** При необходимости установить: автоматический переход на летнее/зимнее время - разрешён или запрещён. Если автоматический переход на летнее/зимнее время разрешён, необходимо задать время перехода на «летнее» и «зимнее» время соответственно.

По окончании установки времени в окне «Конфигуратора ...» запрограммировать счётчик с помощью кнопки **«Записать в счётчик»,** находящейся в верхней части.

5.3.8 Проверка управления внешними устройствами включения/отключения нагрузки.

Войти в меню «*ПАРАМЕТРЫ» - «ПАРАМЕТРЫ СЧЁТЧИКА*» и выбрать подпрограмму **«Управление нагрузкой».** При этом на экране монитора появится окно **«Управление нагрузкой»,** в котором предусмотрены следующие режимы управления нагрузкой: «Выход (контакты 21, 26)» - определяет функции выхода («телеметрия»/управление нагрузкой), «Нагрузка» - режимы разрешения включения или отключения нагрузки по выходу (контакты 21, 26), «Контроль превышения лимита мощности» и «Контроль превышения лимита энергии» (запрещён, разрешён). Кроме того, на экране выводится таблица, в которую необходимо внести значения параметров лимита мощности, а также лимиты энергии по каждому тарифу.

Установить функцию выхода (контакты 21, 26) в режим управления нагрузкой. Ввести в таблицу значение лимита мощности 0,05 кВт и значение лимита энергии по каждому тарифу 0,05 кВт-ч.

Измерить состояние импеданса выхода (контакты 21, 26) по методике 5.15. Если мощность в нагрузке не превышает установленного значения и значение потреблённой энергии не превышает установленного лимита, то выход (контакты 21, 26) должен находиться в состоянии «разомкнуто». При подаче команды по интерфейсу - «отключить нагрузку» или при превышении установленного лимита выход (контакты 21, 26) должен находиться в состоянии «замкнуто».

По окончании программирования режима управления нагрузкой запрограммировать счётчик с помощью кнопки **«Записать в счётчик»,** находящейся в верхней части конфигуратора.

5.3.9 Проверка функционирования жидкокристаллического индикатора.

**Инв.№ подл. Подп. и дата Взам.инв.№ Инв.№ дубл. Подп. и дата**

Взам.инв. №

дата

Подп. и

Инв. № подл.

дата

Подп. и

Инв. № дубл.

5.3.9.1 При включении счётчика на жидкокристаллическом индикаторе (далее ЖКИ) появляется количество активной энергии, потребленное по текущему тарифу за все время функционирования счётчика. Эта величина индицируется в кВт-ч, с дискретностью 0,01 кВт-ч (два знака после запятой). Справа от этого числа указываются единицы, в которых выражена показываемая величина (кВт- ч). Номер текущего тарифа показан слева (Т1 - первый тариф, Т2 - второй, ТЗ - третий, *ТА -* четвертый). В верхней части ЖКИ находятся элементы, которые индицируют вид энергии:  $A+ (A-, R+, R-)$ .

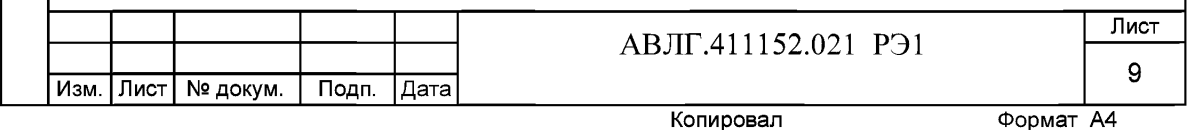

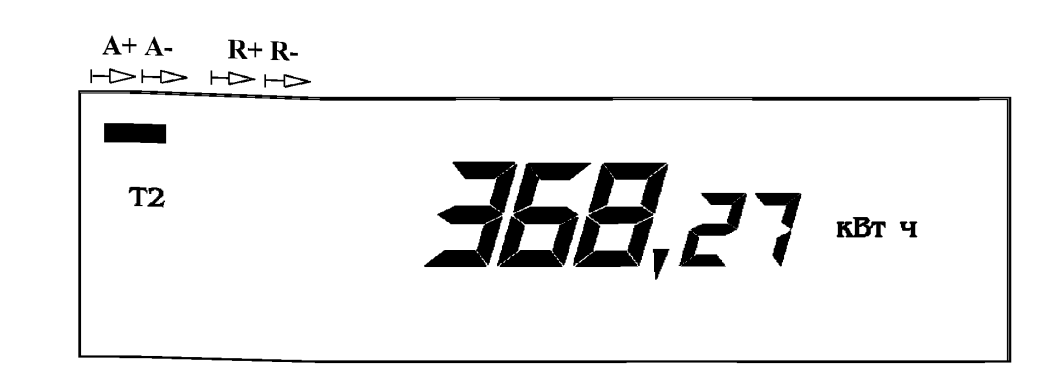

5.3.9.2 Счётчик имеет два режима индикации: ручной и автоматический.

В автоматическом режиме на экран ЖКИ последовательно выводится информация о накопленной активной и реактивной энергии по каждому тарифу и сумма по всем тарифам для каждого вида энергии. Количество параметров не более 12 и не менее одного и программируется с помощью программы «Конфигуратор ..». Длительность индикации параметров также задается программой «Конфигуратор ...».

5.3.9.3 В ручном режиме при нажатии на клавишу **«ВВОД»** циклически изменяется информация на ЖКИ следующим образом: сумма накопленной активной энергии по всем действующим тарифам. При следующем нажатии клавиши **«ВВОД»** индицируется величина накопленной активной энергии по тарифу 1 с указанием номера тарифа, при дальнейшем нажатии клавиши **«ВВОД»** последовательно индицируется величина накопленной активной энергии по тарифу 2, 3, 4 с указанием номера тарифа. После последнего тарифа (если счётчик четырёхтарифный, то после четвёртого, если трёхтарифный - после третьего, если двухтарифный - после второго) индицируется сумма накопленной реактивной энергии по всем действующим тарифам, последующее нажатие клавиши **«ВВОД»** индицирует величина накопленной реактивной энергии по тарифу 1 с указанием номера тарифа. При дальнейшем нажатии клавиши **«ВВОД»** последовательно индицируется величина накопленной реактивной энергии по тарифу 2, 3, 4 с указанием номера тарифа. При этом слева индицируется номер, показываемого тарифа, а если индицируется сумма, то в нижней части появляется надпись **"Сумма".\_\_\_\_\_\_\_\_\_\_\_\_\_\_\_\_\_\_\_\_\_\_\_\_\_\_\_\_\_\_\_\_\_\_\_\_\_\_\_\_\_\_\_\_\_\_\_\_\_\_\_\_\_\_\_\_\_\_\_\_\_\_\_\_\_\_\_**

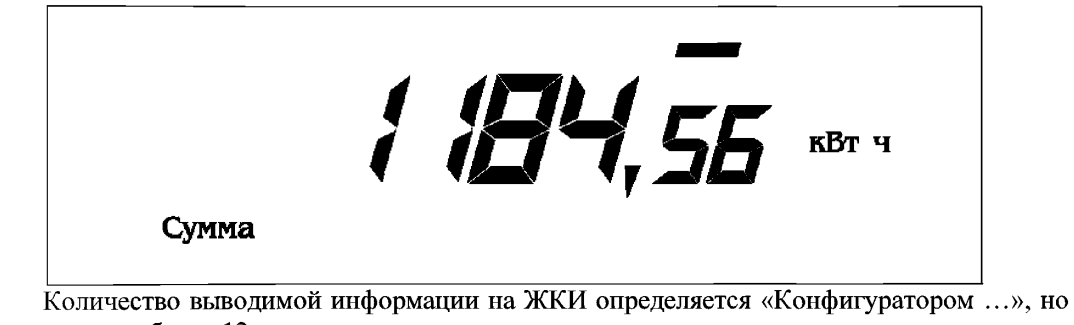

не превосходит более 12 параметров и не менее одного.

5.3.9.4 Проверка индикации вспомогательных параметров.

Инв.№ подл. Подп. и дата Взам.инв.№ Инв.№дубл. Подп.и дата

Взам. инв. Nº

Подп. и дата

Инв. № подл.

Подп. и дата

Инв. № дубл.

При коротком нажатии клавиши «С *»* на экране ЖКИ высвечиваются вспомогательные параметры в следующей последовательности: активная мощность - реактивная мощность - полная мощность - напряжение сети - угол между фазами - ток в нагрузке - cos Ф - частота сети, а для счётчиков с внутренним тарификатором - текущее время - текущая дата.

Выбор параметра осуществляется при длительном (более 3 сек) нажатии клавиши .<br>Э».

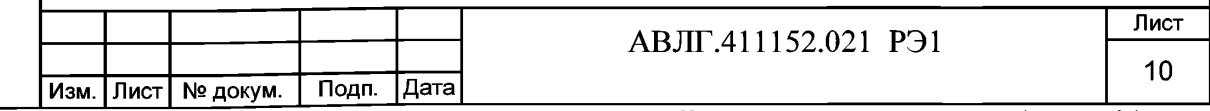

При коротком нажатии клавиши *«С* \*)» выводится на экран ЖКИ значение параметра суммарное и по каждой фазе в отдельности. При индикации напряжения и тока сети суммарное значение не индицируется. Значение частоты сети как суммарное так и по фазам также не индицируется.

Если в течение действия таймаута возврата в автоматический режим (5÷255 с) кнопка *«(^* \*)» не нажимается, то индикатор переходит в режим автоматической индикации.

5.3.10 Проверку функционирования суммирующих устройств счётчиков проводят на измерительной установке К68001. Подключите счётчик к установке К68001. Установите на К68001 напряжение (230  $\pm$  4) В (или (57,7  $\pm$  1) В), ток в нагрузке отсутствует. Запишите значение потребленной электроэнергии с ЖКИ.

Установите на установке ток 10 А или 5 А при коэффициенте мощности 1,0 в каждой фазе При этом должно происходить увеличение значения потребленной электроэнергии.

Если все описанные действия завершились успешно, то счётчик функционирует исправно.

5.4 Определение порога чувствительности, отсутствия самохода, значений погрешности счётчика, точности хода часов (пп.3.2, 3.3, 3.4 таблица 2).

5.4.1 Погрешность счётчика определяют методом непосредственного сличения на установке К68001. Часть испытаний проводится в режиме телеметрии, часть - в режиме поверки. Переключение проводится по команде интерфейса.

Испытание счётчиков класса точности 1,0 при измерении активной энергии, активной (полной мощности) по ЕОСТ Р 52322 и класса точности 0,5S при измерении активной энергии, активной (полной) мощности по ЕОСТ Р 52323 проводят при значениях информативных параметров входного сигнала, указанных в таблице 4. Испытание счётчиков класса точности 1 и 2 при измерении реактивной энергии и реактивной мощности по ГОСТ Р 52425 проводят при значениях информативных параметров входного сигнала, указанных в таблице 5. Испытания проводят для прямого и обратного направления активной и реактивной энергии и мощности методом непосредственного сличения на установке К68001 или с применением эталонного счётчика ЦЭ7008 и источника фиктивной мощности МК7006.

**Таблица 4** - Значения информативных параметров входного сигнала при измерении активной энергии и активной (полной) мощности.

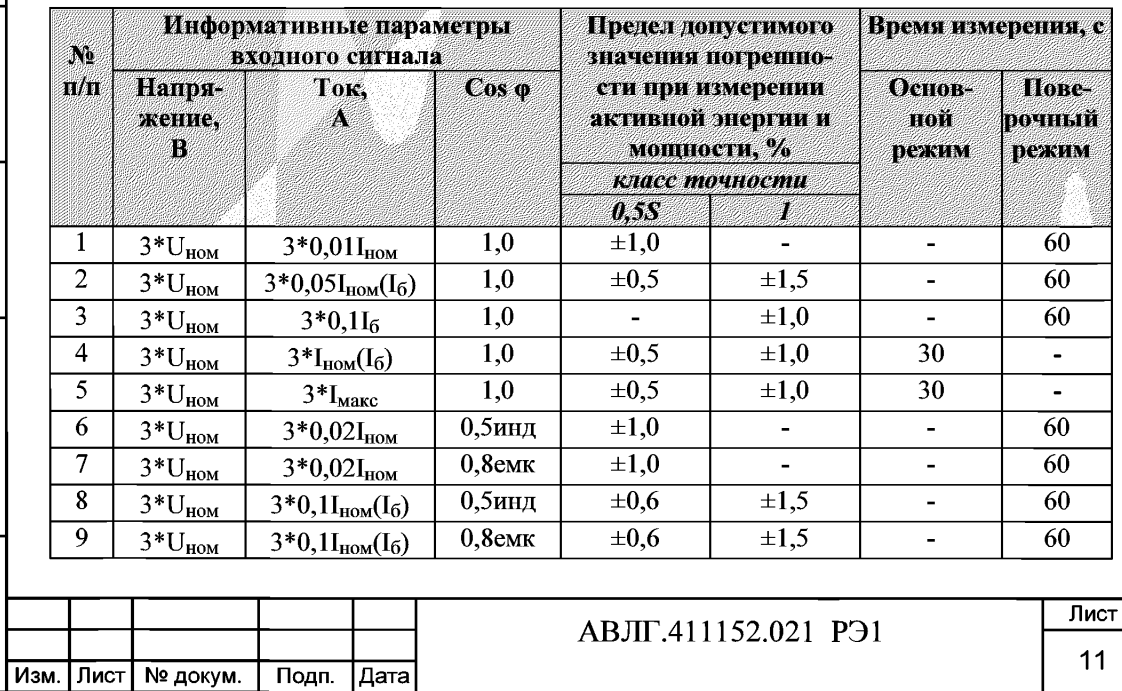

инв. Подп. Подп. и дата Взам. Подп. и дата Взам. и дата Взам. Инв. Инв. и дата Взам. и дата Взам. и дата Взам.<br>№ 1991. года Вяликова Волоса Волоса Волоса Волоса Волоса Волоса Волоса Волоса Волоса Волоса Волоса Волоса Вол

Взам.инв. №

Подп. и дата

Инв. № подл.

дата

Подп. и

Инв. № дубл.

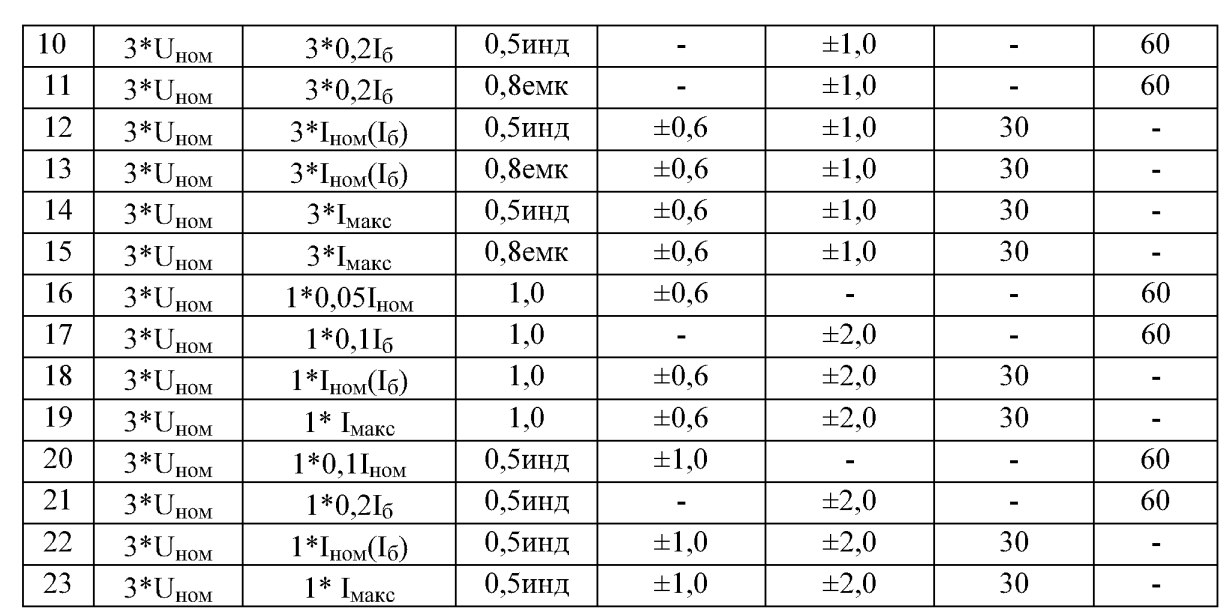

Испытания 16-23 (Таблица 4) с однофазной нагрузкой при симметрии фазных напряжений необходимо проводить последовательно для каждой из фаз отдельно.

Примечание - По таблице 4 проводят испытания счётчиков как для прямого так и для обратного направления активной энергии и мощности.

Таблица 5 - Значения информативных параметров входного сигнала при измерении реактивной энергии и мощности.

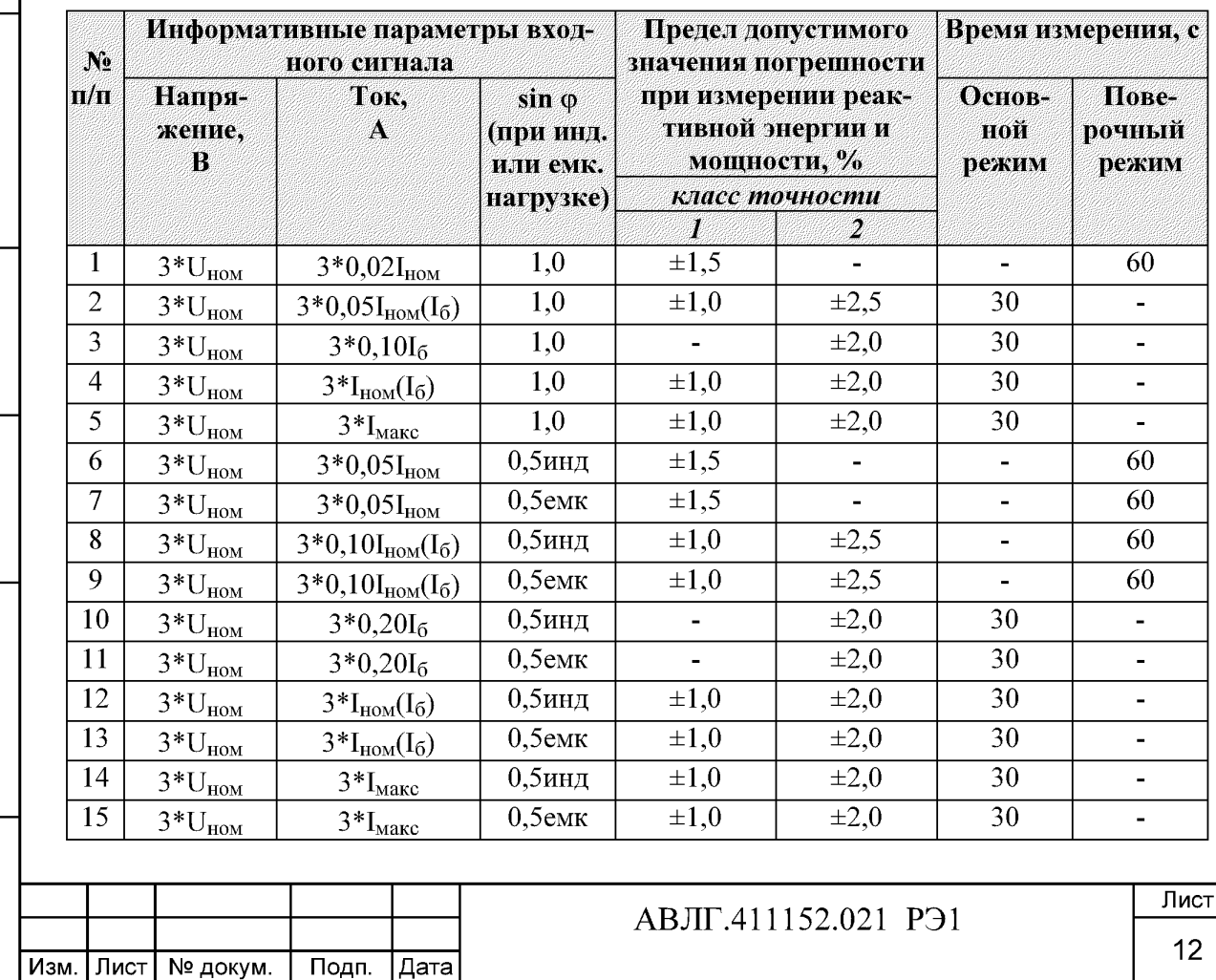

Подп. и дата

Инв. № дубл.

Взам.инв. №

Подп. и дата

Инв. № подл.

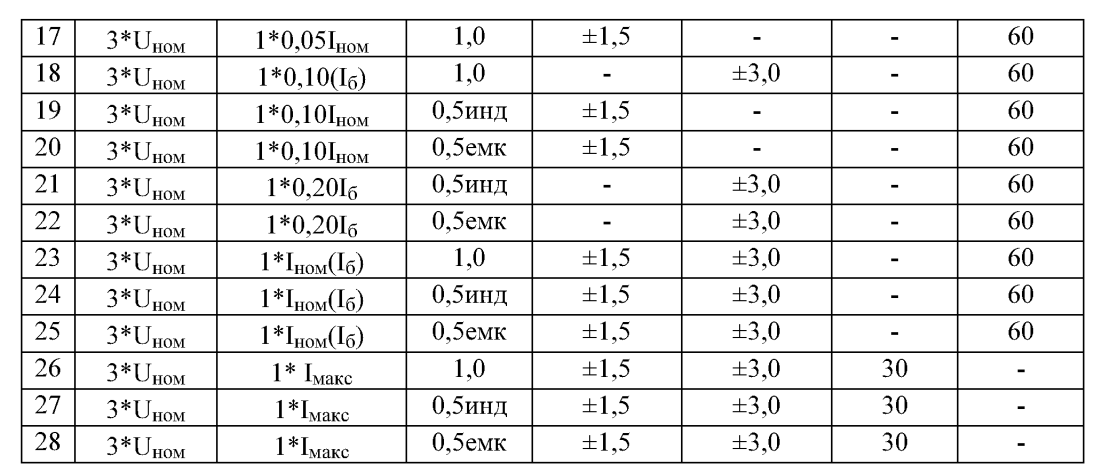

Испытания 17-28 (Таблица 5.2) с однофазной нагрузкой при симметрии фазных напряжений необходимо проводить последовательно для каждой из фаз отдельно.

Примечание - По таблице 5 проводят испытания счётчиков как для прямого так и для обратного направления реактивной энергии и мощности.

При испытаниях время измерения выбирают по таблице 4 или 5. При этом изменение погрешности при двух, трех измерениях не должно превышать 0,1 допускаемого значения погрешности (таблица 4 или 5).

Результаты испытаний считаются положительными и счётчик соответствует классу точности, если погрешности не превышают значений, приведенных в таблице 4 и таблице 5, а разность между значением погрешности, выраженной в процентах, при однофазной нагрузке и значением погрешности, выраженной в процентах при симметричной многофазной нагрузке при номинальном токе и  $\cos \varphi = 1$  для активной энергии не превышает 1 % и 1,5 % для счётчиков класса точности 0.5S и 1 соответственно.

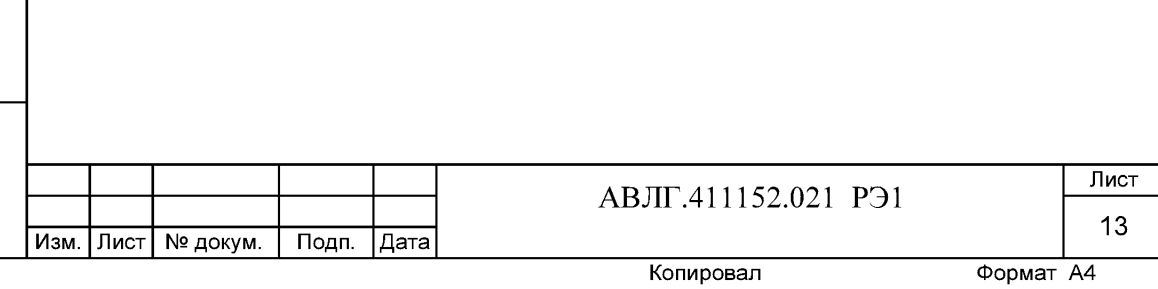

5.4.2 Проверка порога чувствительности.

Перед началом проверки необходимо перевести импульсный выход счётчика в режим поверки. Выбранному виду энергии должен соответствовать, подключаемый к установке, импульсный выход счётчика.

Проверку порога чувствительности проводят для активной и реактивной энергии методом образцового счётчика на установке K68001 при значениях тока 0,001I<sub>ном</sub> для счётчиков класса точности **0,5S** или **0,0041б** для счётчиков класса точности **1** при симметричной нагрузке.

Испытание должно быть проведено для прямого и обратного направления.

Результаты испытаний считаются положительными, если счётчик регистрирует электроэнергию.

5.4.3 Проверку самохода необходимо проводить по каждому виду энергии при отсутствии тока в последовательных цепях и приложенном фазном напряжении, равном  $1,15U_{\text{HOM}}$ .

Проверка производится по каждому виду энергии. В качестве индикаторов используются светодиодные индикаторы, подключенные к импульсным выходам в соответствии с рисунком 1.

Перед началом испытаний, подать команду по интерфейсу для перевода импульсных выходов в режим поверки. После установки величин фазных напряжений, снять напряжения с параллельных цепей счётчика.

Через 10 с подать напряжение на параллельные цепи счётчика и включить секундомер.

Результат испытания считается удовлетворительным, если испытательный выход счётчика создает не более одного импульса в течение времени, указанного в таблице 6.

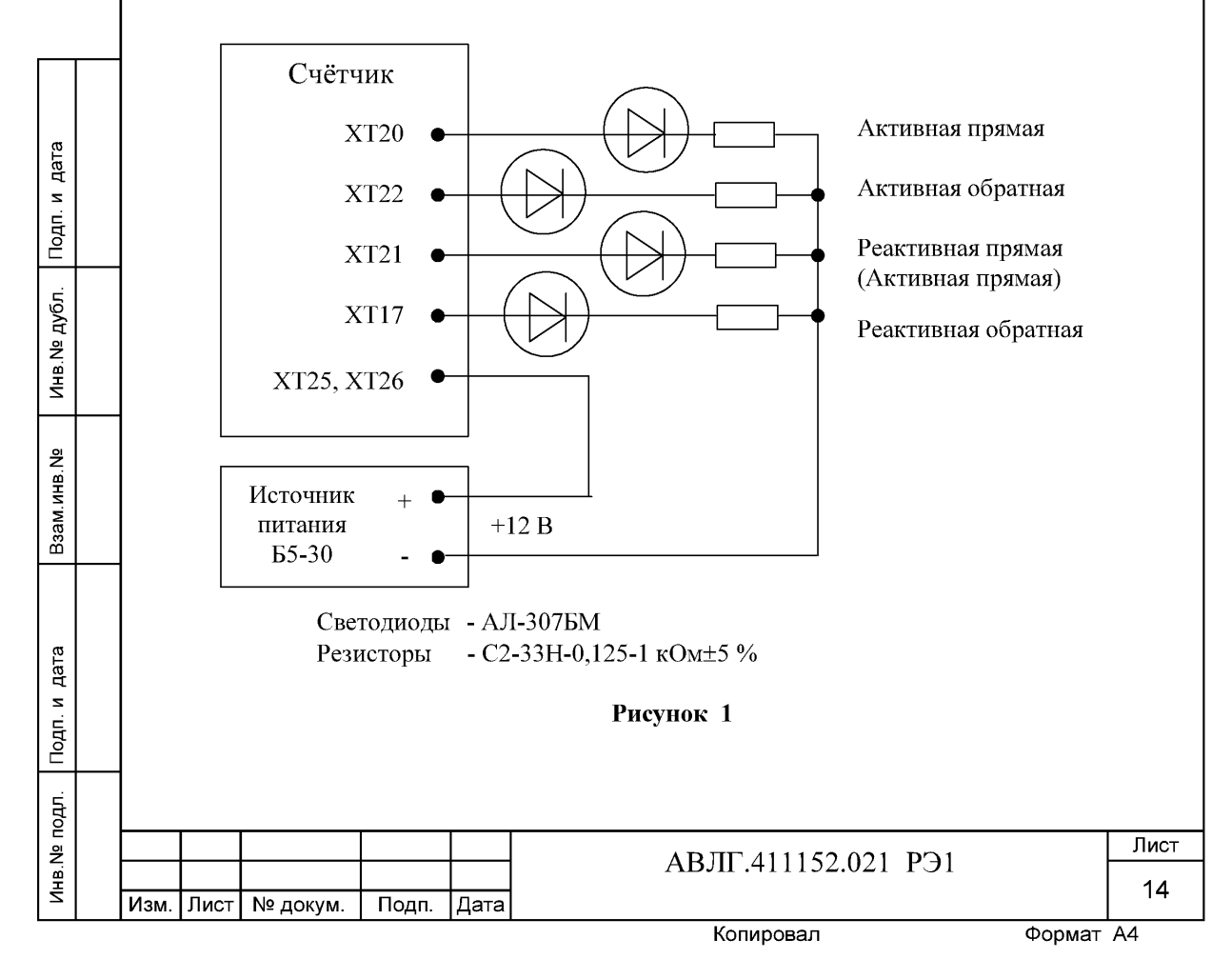

#### Таблица 6

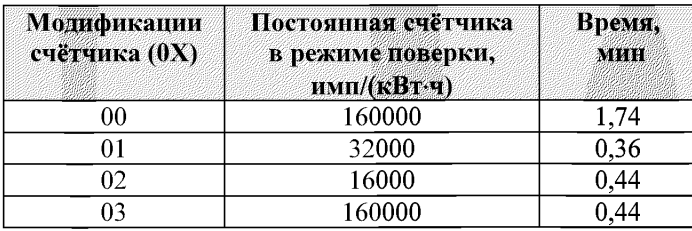

#### 5.4.4 Проверка точности хода встроенных часов

5.4.4.1 Проверка точности хода встроенных часов во включенном и выключенном состоянии при нормальной температуре.

5.4.4.1.1 Проверка точности хода встроенных часов во включенном состоянии при нормальной температуре.

По сигналам точного времени запустите контрольный секундомер и по его показаниям установите на счётчике текущее время. Установить счётчик под напряжением в нормальные климатические условия. Спустя 10 суток по сигналам точного времени вновь запустите контрольный секундомер, второй секундомер запустите при прохождении секундной стрелки контрольного секундомера через нуль, а остановите его приблизительно через минуту, когда разряды секунд текущего времени на ЖКИ счётчика станут равны нулю. Произвести не менее 10 измерений с последующим усреднением (статистической обработкой).

Используя запущенный контрольный секундомер, рассчитайте точность хода часов по формуле:

$$
\Delta t_{\rm cp} = \frac{(60 - t_1)}{n}
$$

где *ti* - показания секундомера (усреднённое значение), с;

*п -* количество суток, прошедших между первым и вторым измерениями;

 $\Delta t_{cn}$  - среднесуточный уход, с.

дата

Подп. и

Инв. № дубл.

Взам.инв. №

Подп. и дата

*Примечание -* Требуемая погрешность измерения точности хода встроенных часов принимается равной 1/5 от заявленной точности (±0,5 с/сутки), т.е. ±0,1 с/сутки. При этом по истечении 10 суток погрешность измерения должна быть не хуже 1/5 от 5 с, т.е. не хуже 1 с. (Допуск по точности хода встроенных часов  $\pm 0.5$  с/сутки за 10 суток составляет  $\pm 5$  с).

При наиболее неблагоприятных условиях измерения максимальная ошибка измерения может составлять ±3 с:

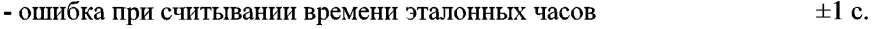

- ошибка при считывании времени часов счетчика  $\pm 1$  с.

- максимальное время задержки внутренней коррекции часов счетчика  $\pm 1$  с.

При проведении 10 последовательных измерений, вследствие усреднения, при распределении вероятности возникновения ошибок по нормальному закону распределения, величина ошибки может быть уменьшена в корень из 10 раз, т. е. более чем в три раза.

Счётчик считается выдержавшим испытания при измерении точности хода на интервале 10 суток с числом измерений не менее 10 и последующим усреднением, если максимальная погрешность измерений будет составлять не более ±1 с.

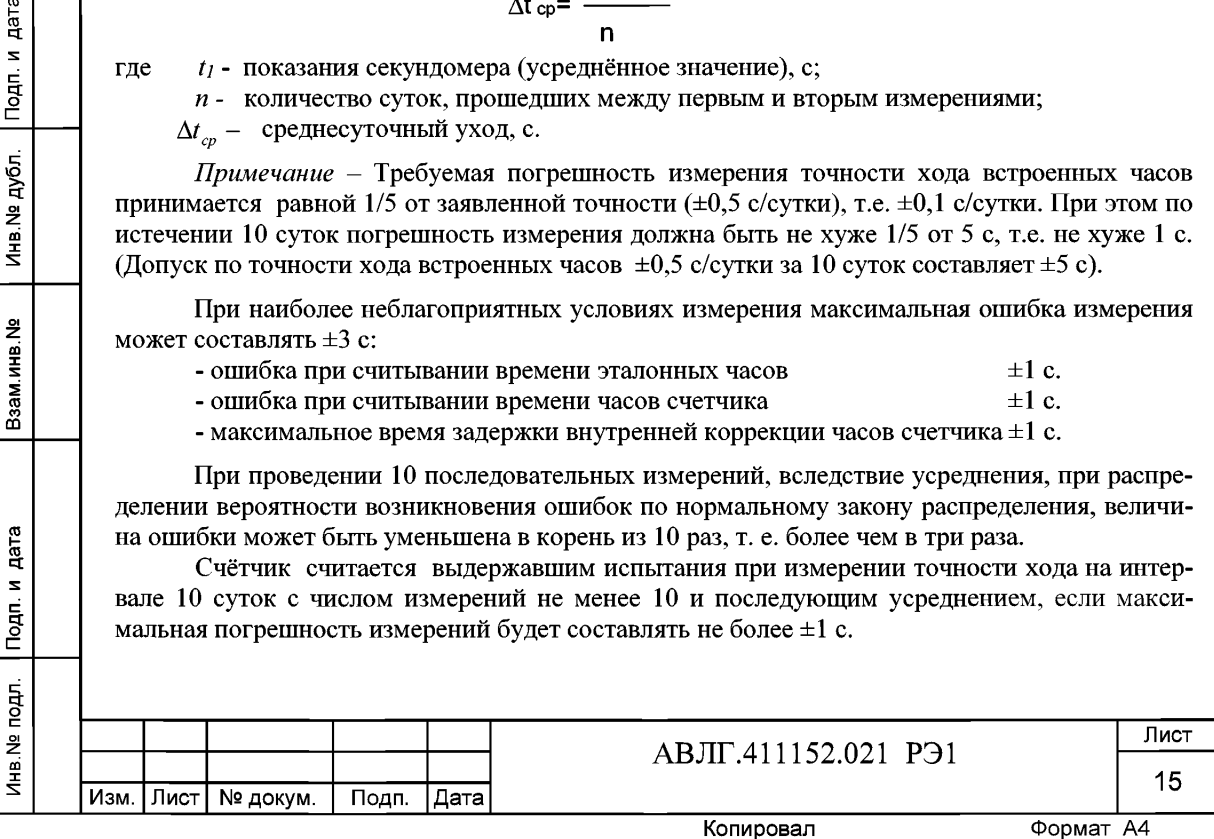

5.4.4.1.2 Проверка точности хода встроенных часов в выключенном состоянии при нормальной температуре.

Методика аналогична методике 5.4.4.1.1. Но счётчик должен быть в выключенном состоянии даже по истечении 10 суток.

5.4.4.2 Проверка точности хода встроенных часов в диапазоне температур.

Подключить счётчик к компьютеру. Импульсный выход счётчика А+ (контакты 20, 21) подключить к частотомеру по схеме рисунка 2.

Поместить счётчик в камеру с температурой минус 40 °С и выдержать 1 ч. С помощью программы «Конфигуратор счётчиков трёхфазных Меркурий» перевести импульсный выход счётчика в режим поверки частоты кварца. Для этого необходимо войти в меню «Регулировка» - «Калибровка» и выбрать подпрограмму «Калибровка счётчика», «Тест 0,5Гц» включить.

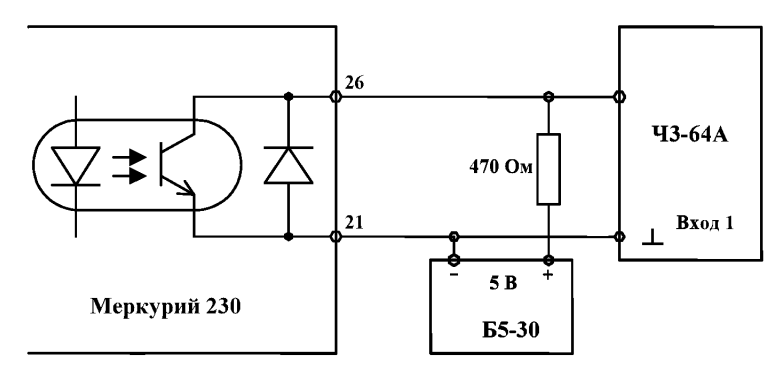

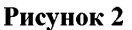

Измерить период с относительной погрешностью не хуже  $10^{-7}$  (измерение проводить по спаду).

Рассчитать точность хода часов без коррекции по формуле:

$$
Tq = \frac{86400 \cdot (tncT - tH3M)}{}
$$

**tHCT**

где tист – образцовый период, соответствующий  $1/0.5$  Гц;

tизм - измеренный период.

дата

Подп. и

Инв. № дубл.

Взам.инв. №

дата

Подп. и

á.

Рассчитать точность хода часов с учётом коррекции по формуле:

 $T = 86400/K + T$ ч,

где К - коэффициент коррекции, считанный из счётчика

Аналогичным образом повторить все операции, поместив счётчик в камеру с температурой 55 °С.

Счётчик считается выдержавшим испытания если изменение точности хода часов во включенном и выключенном состоянии в диапазоне температур от минус 10 до плюс 45 °С должно быть  $\pm 0.15 \text{ c/C/cyr}$ , в диапазоне от минус 40 до плюс 55 °С должно быть  $\pm 0.2$  c/°C/cyr.

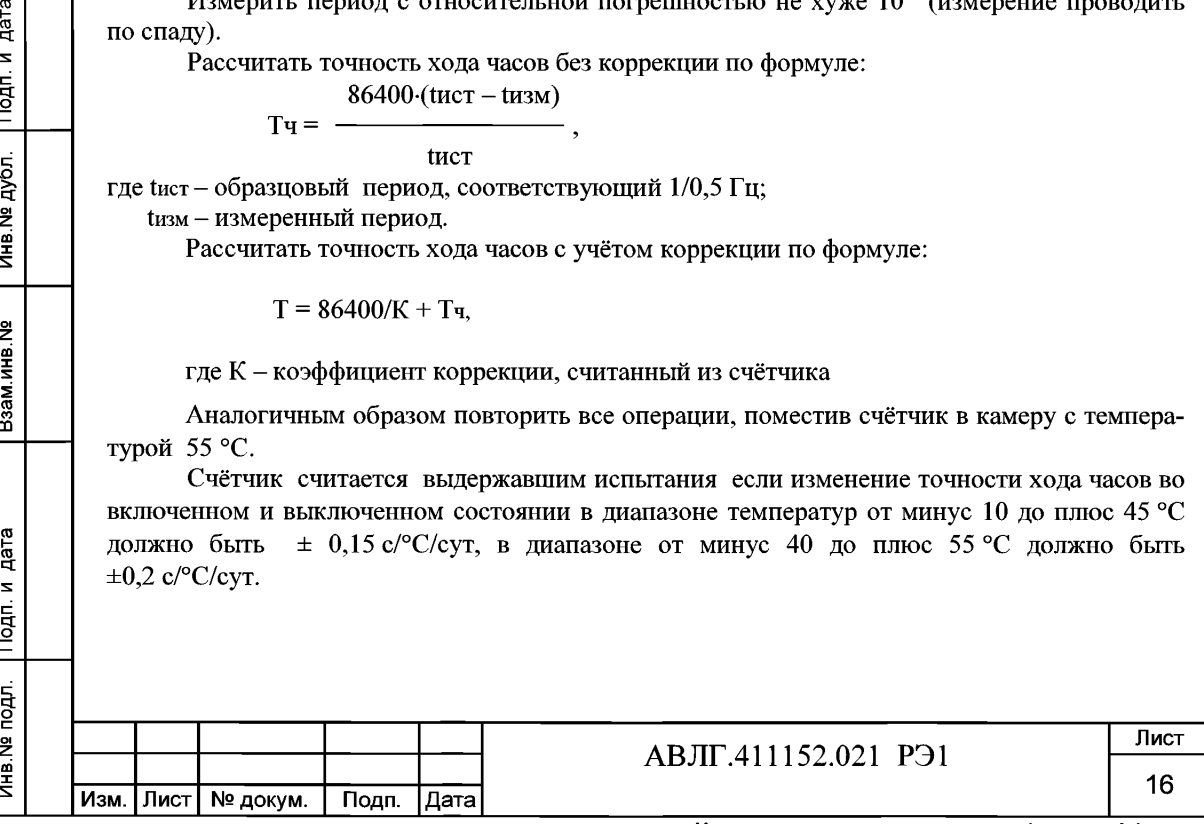

## **6 Оформление результатов поверки**

6.1 Положительные результаты поверки оформляются протоколом (Приложение Б), счётчики пломбируют или накладывают оттиск поверительного клейма в соответствии с ПР 50.2.007 и делается запись в формуляре.

6.2 Счётчики, прошедшие поверку с отрицательным результатом бракуются, клеймо предыдущей поверки гасят, а счётчик изымают из обращения. Отрицательные результаты поверки оформляются в соответствии с требованиями ПР 50.2.006.

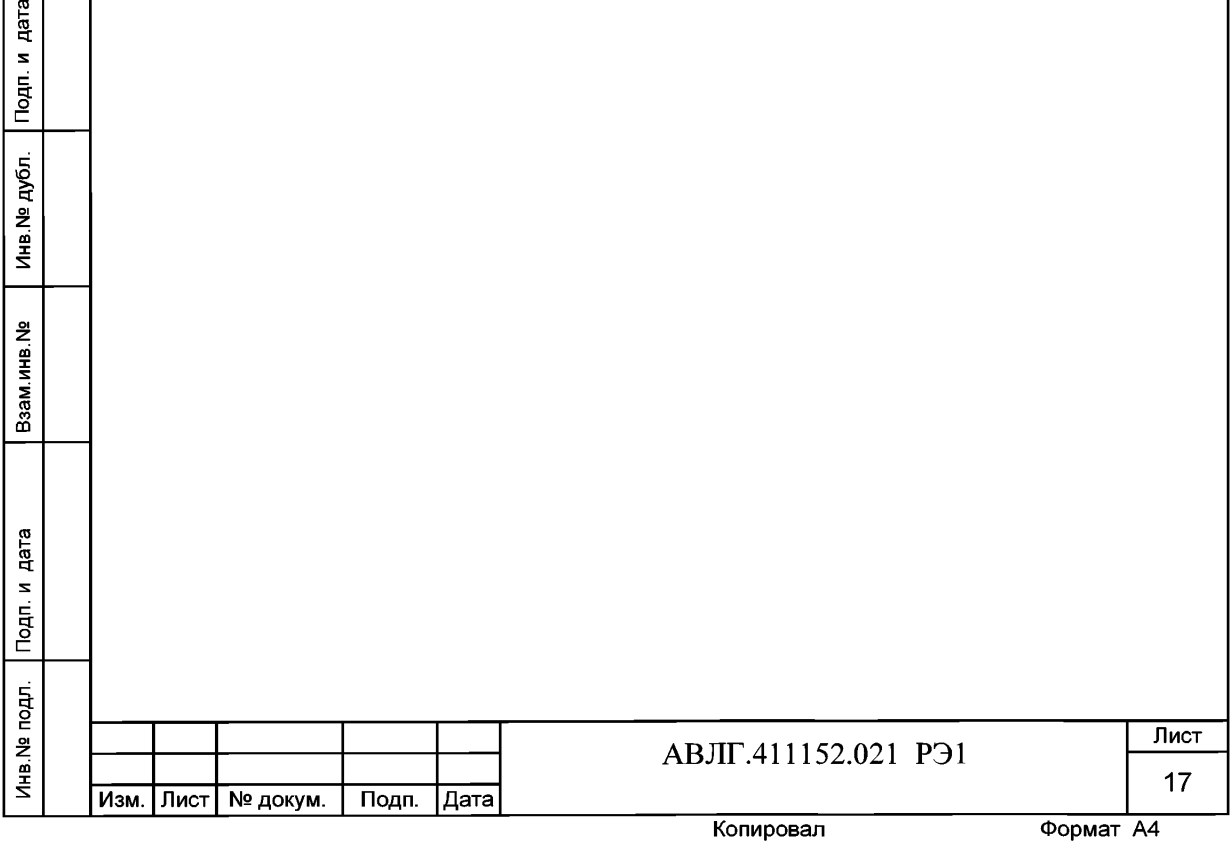

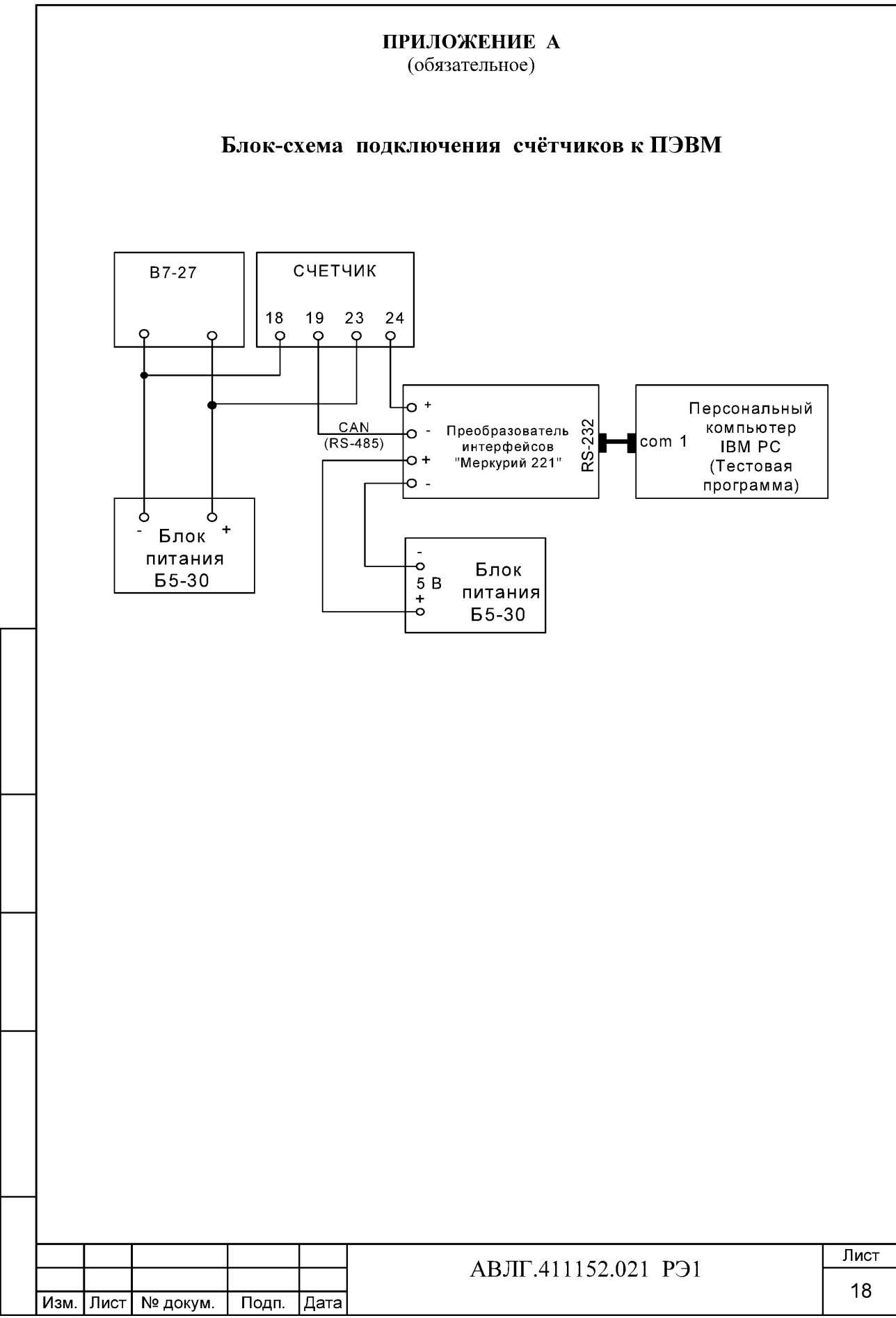

инв. Подп. Подп. и дата Взам. Подп. и дата Взам. и дата Взам. Инв. и дата Взам. Инв. и дата Взах. И дата Взах.<br>№ 1911 года Вяликова Волни в Санкова Волни в Санкова Волни в Санкова Волни в Санкова Волни в Санкова Волни в

Взам.инв. №

Подп. и дата

Инв. № подл.

Подп. и дата

Инв. № дубл.

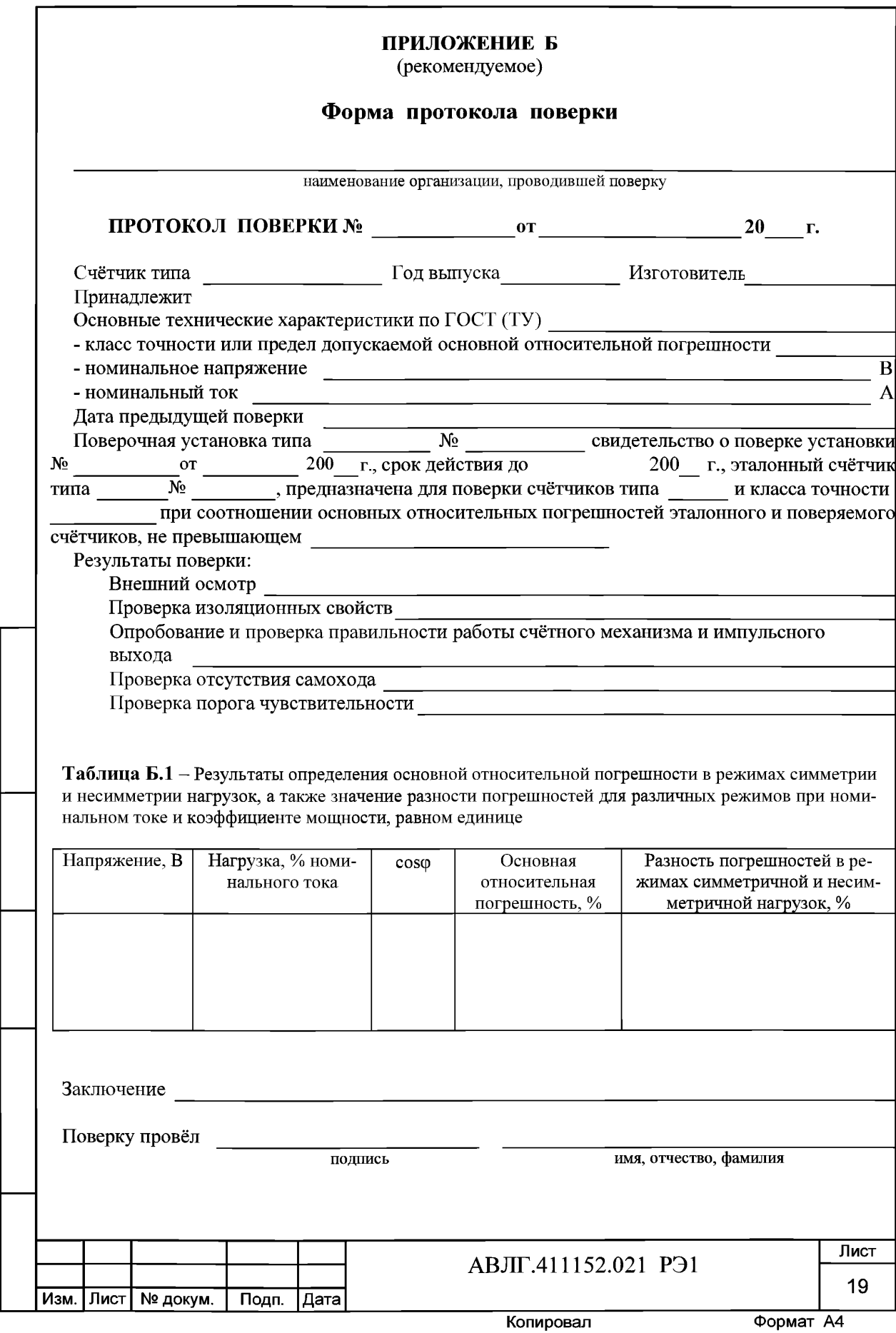

Инв. № дубл. | Подп. и дата

Взам.инв. №

Инв. № подл. | Подп. и дата

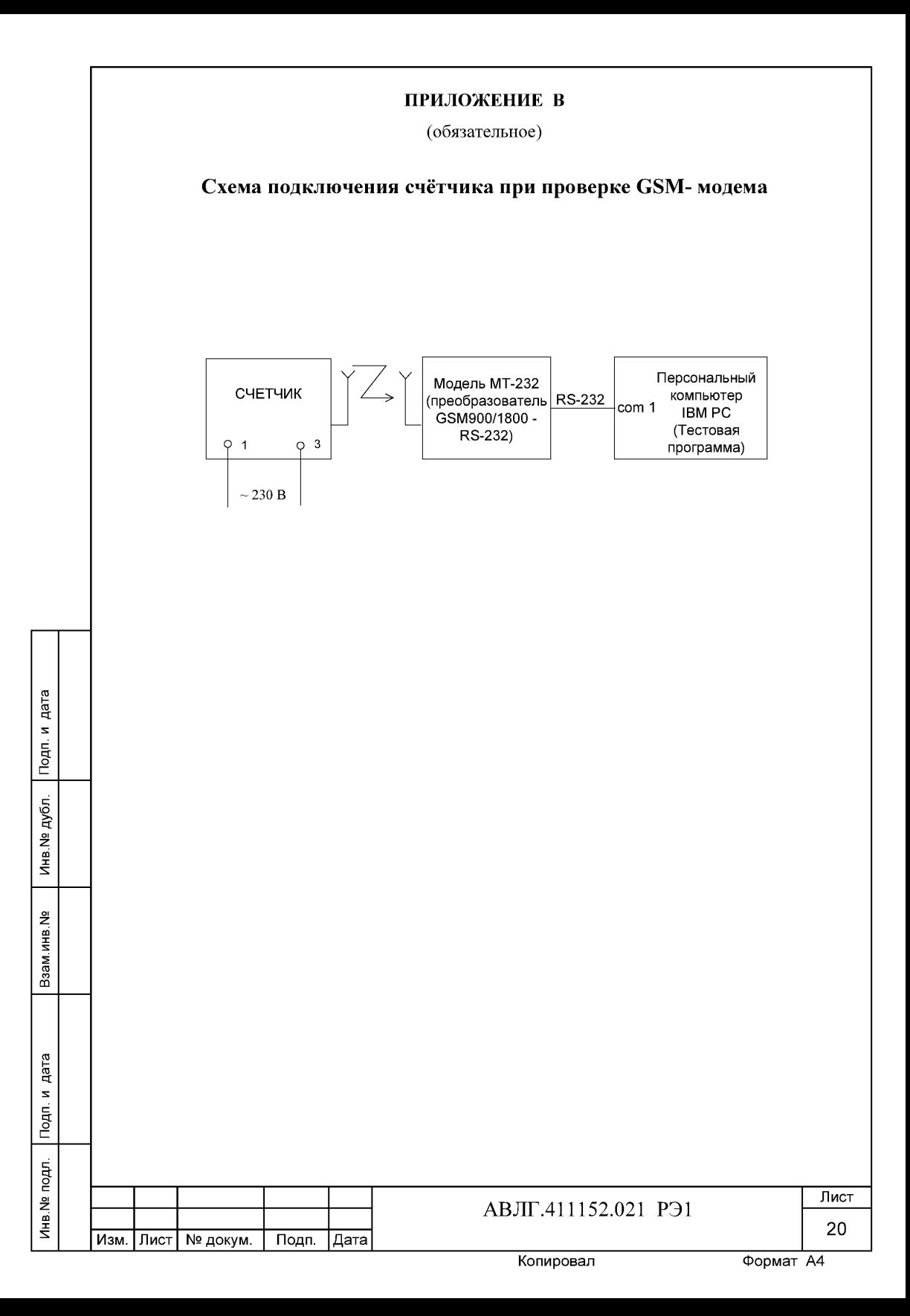

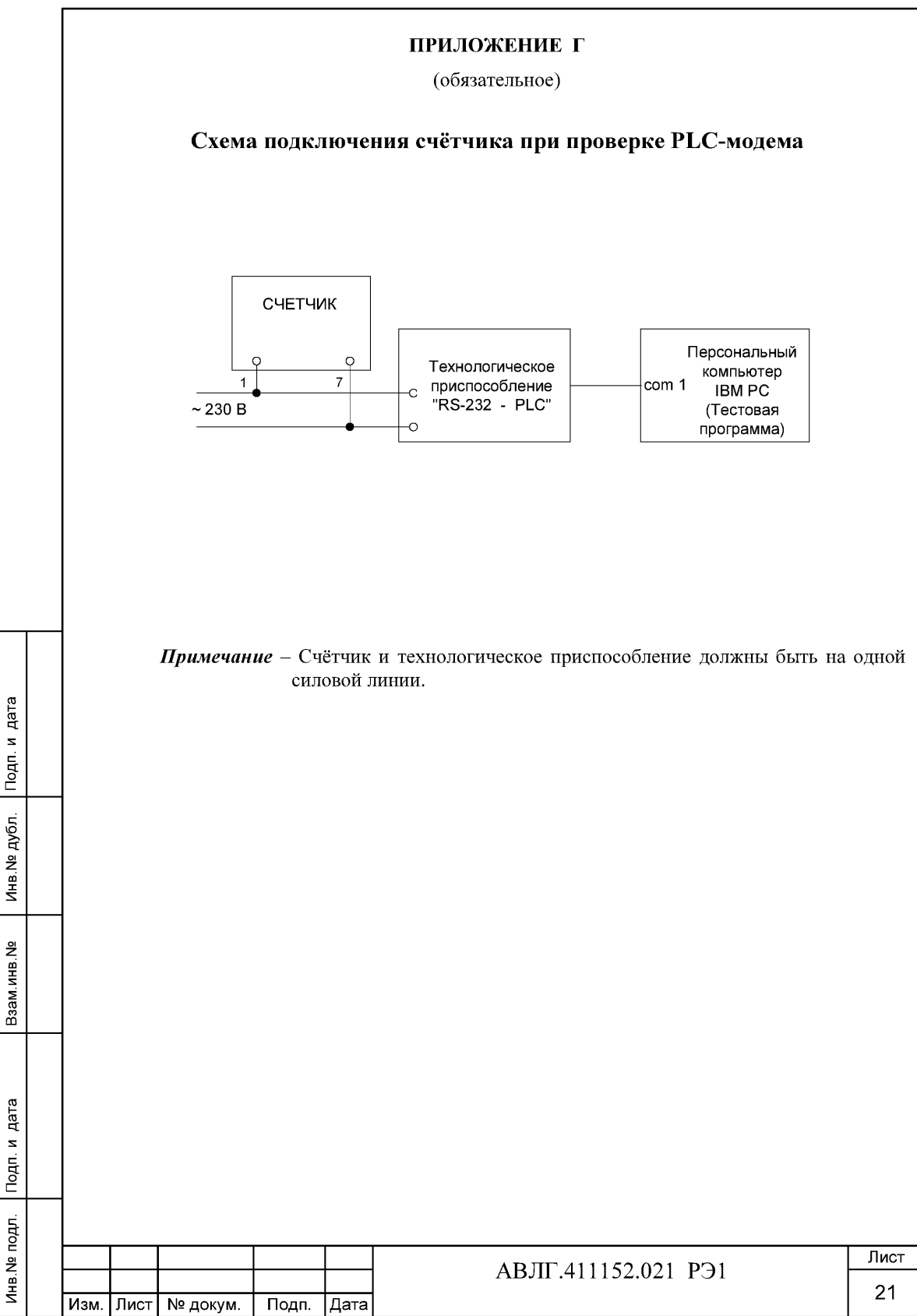

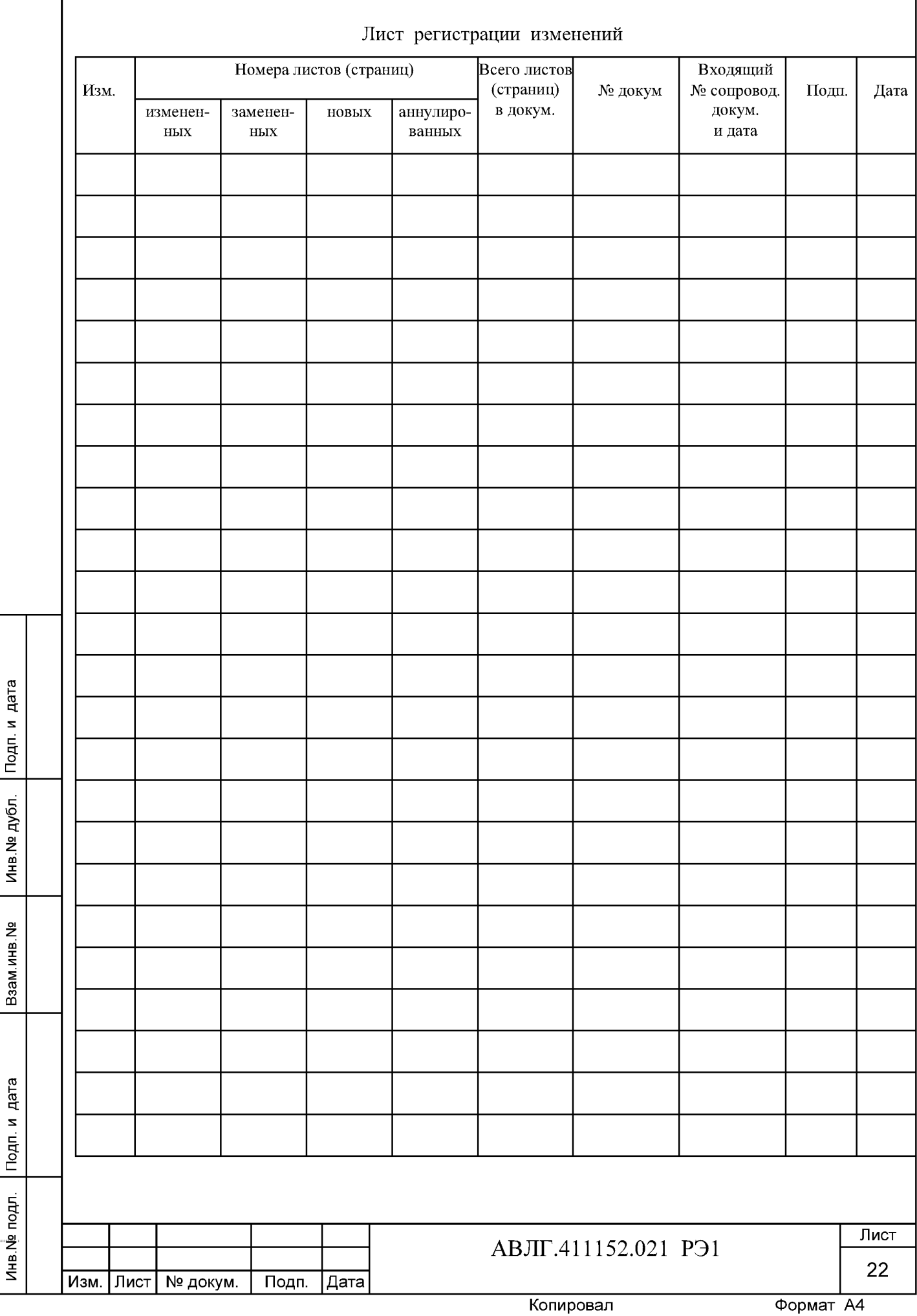